**Revised 10.3.2018sp**

# **ACCESS CONTROL SOLUTIONS**

# **Manual Keypad Lock Programming Guide**

**Covered lock models: E4TKSC, E5TKSB, E5TKSBS, E5TKSC, E5TKSCS (E5RFKSC model lock programming is NOT covered by this guide)**

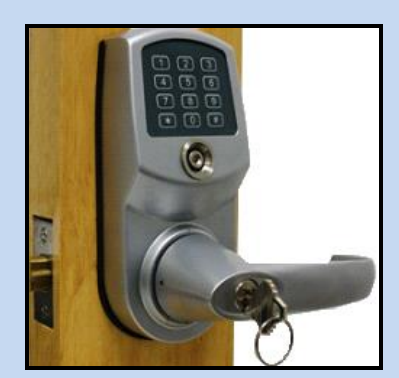

# **Eternity 4** Eternity 5

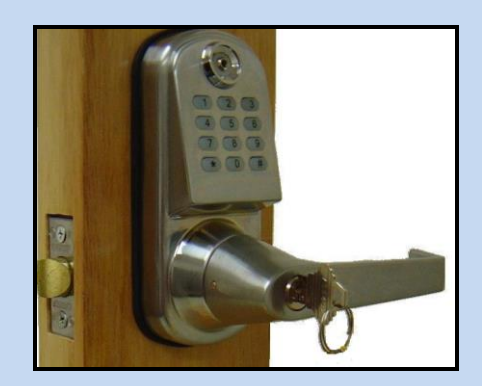

## **General Information:**

### **E5 v4.1 non-software lock:**

The non-software version of the E5 lock is programmed completely using the keypad on the E5 itself. A personal computer **cannot** be used for programming. If you have purchased a non-software version of the E5 and later wish to upgrade to the software version E5, your E5 (except E5RFKSC) can be retrofitted with a replacement printed circuit board converting it to software operation. Field retrofit is possible but not normally recommended. Contact your dealer or distributor for details.

### **E4 / E5 v8.6 software locks:**

The software version of the E4 or E5 can be programmed either manually via the keypad on the E4 / E5 **or** with a personal computer, DS1977 program iButton key, software and a Blue-dot USB reader. Most manual program modes and methods used by the non-software E5 are available when manually programming the software version E4 or E5. However, an important consideration is that once you elect to program your E4 / E5 software lock manually instead of using a personal computer you must continue to use that same method. **You cannot mix the two programming methods for a given lock.**

Should you program your software version E4 / E5 lock manually and later decide to use a personal computer to program the E4 / E5, you will need to completely reinitialize the lock and reprogram the lock from the manufacturer's default state using the personal computer hardware, software, and processes.

#### **Exit setting mode:**

Enter \* to exit a setting mode, or wait 10 seconds

## **Low battery warning:**

After entering a valid iButton key or keypad user code, the LED in the center of the iButton reader will flash 5 times. This indicates that the total battery voltage is less than 4.8 volts and the AA batteries need to be replaced.

#### **Non-software E5 lock:**

The non-software version of the E5 lock will flash the LED red 5 times very rapidly when the batteries are in need of replacement.

#### **Software version E5 lock:**

The software E4 / E5 version will flash the LED red 5 times slowly when the batteries are in need of replacement.

## **Unlocking / Locking indicators:**

#### **Non-software E5 lock:**

When in the 'Storehouse' mode the non-software version of the E5 will light the LED in the center of the iButton reader green when unlocked with the keypad or iButton. It will stay green until the lock relocks, when the LED will flash red twice to indicate the lock has relocked itself. In general, the LED will also flash once every time a key is pressed on the keypad.

#### **Software version E4 / E5 lock:**

The software E4 / E5 version will light briefly when unlocking. When relocking, the LED does not light. In general, the LED will also flash once every time a key is pressed on the keypad.

#### **LED Blink Mode:**

For both the non-software version E5 and the software version E4 / E5, the LED in the center of the iButton reader can be set to flash once every 5 seconds. If the lock is locked, it will flash red, if unlocked it will flash green. This is a useful feature but can also reduce battery life somewhat. (This function is programmable using 'function code #18')

## **E4 iButton reader location:**

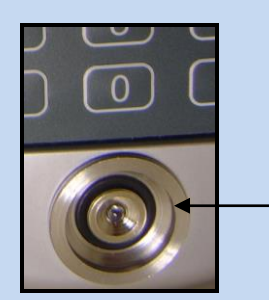

On E4 model locks, the iButton reader is located just below the keypad on the front of the lock.

## **E5 iButton reader location:**

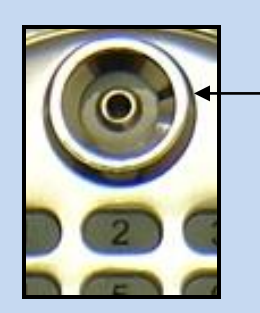

 **iButton key FOB's:**

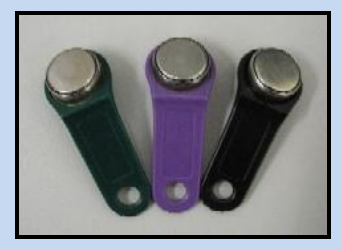

On E5 model locks, the iButton reader is located just above the keypad on the front of the lock.

iButtons and iButton readers are not magnetic but are fully electronic. iButtons are very resistant to water and shock. iButtons are also available in various types, and when desired are installed in various colored plastic keyring tags. The color has no particular meaning. Only DS1990 iButtons and user keypad codes are used as 'User keys' when programming E4 / E5 locks via the keypad. (DS1977 iButtons are used to program locks only when using PC computer software to program locks.)

It is not required to apply great physical pressure with an iButton on the reader, only that the center portion of an iButton touches the center of the reader at the same time as the outer portion of the iButton rests on the outer ring of the reader. This is most easily done by holding the iButton against the reader slightly off center and at a bit of an angle.

# **Resetting, Reinitializing, or Erasing Lock Memory**

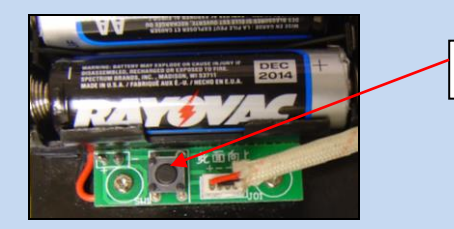

Reset button on E5 locks

#### **Non-software E5 lock:**

The reset button is located just below the battery holder, next to the cable connector. Press and hold the reset button below the battery holder. the LED in the center of the iButton reader will light red. After 5 seconds the lock will beep once. Continue to hold the button down until the lock beeps 3 times rapidly while the LED in the center of the iButton reader flashes green. Release the reset button immediately.

#### **Software version E5 lock:**

The reset button is located just below the battery holder, next to the cable connector. Press and hold the reset button below the battery holder. The LED in the center of the iButton reader will light green. After 5 seconds the lock will beep once. Continue to hold the button down until the LED flashes red slowly. Release the reset button immediately and press the # key while the LED is still flashing. The lock will beep 3 times, indicating the reset and clear has been successful.

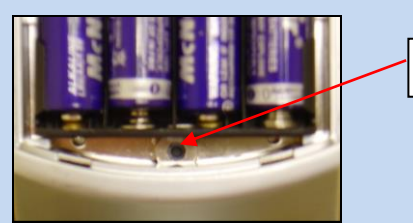

Reset button on E4 locks

#### **E4 lock**

The reset button is located just below the battery holder in a recessed hole. Use a narrow object such as a straightened paper clip to press the button in. Press and hold the reset button below the battery holder. The LED in the center of the iButton reader will light green. After 5 seconds the lock will beep once. Continue to hold the button down until the LED flashes red slowly. Release the reset button immediately and press the # key while the LED is still flashing. The lock will beep 3 times, indicating the reset and clear has been successful.

#### **Lock Manufacturer Default Settings, E4 / E5:**

These settings apply for a new lock or one that has had a full reset as per the reset procedures above…. Default master code: 123456 Auto unlock/lock: Disabled Default lock mode: Storehouse mode Default Daylight savings mode: Disabled Construction code: 0#, only applies until first *regular* user code is programmed.

### **Programming mode**

#### **Non-software E5***:*

When the # key is the first key pressed, the E5 enters 'programming mode', a state in which the E5 is expecting the user to enter a set of programming commands. The LED will flash rapidly to show that it has entered programming mode. If a valid set of programming keypad entries are not then entered within 10 seconds, the E5 will beep and drop out of programming mode and return to waiting for a valid user code.

#### **Software version E5:**

When the # key is first pressed, The E5 enters 'programming mode', a state in which the E5 is expecting the user to enter a programming command. The LED will flash once and the keypad will briefly light, but there is no other indication that programming mode has been entered either by beep or LED flashing. If a valid set of programming keypad entries are not then entered within 10 seconds, the E5 will automatically drop out of programming mode and return to waiting for a valid user code.

#### **Master Code:**

The master code is a user changeable keypad code that allows the lock to be put in a programming mode. **It cannot be used to open or close the lock. The manufacture's default master code is 123456, which should be changed to a new customer chosen code for security purposes as soon as possible after installing the lock.** The master code number chosen cannot be duplicated elsewhere as a regular user key code*.*

#### **User Code:**

User codes are keypad codes that are assigned by the customer to individual users to lock and unlock the E5 lock. The # key is always used after the regular users enter their code number to let the lock know the entire number has been entered, since the number of digits in a user's code is not fixed. This doesn't apply to iButton use.

#### **Non-software E5 lock:**

The user code can be any number up to 11 digits long providing it is *not* the same as the master code number that is assigned to the lock. Users are automatically assigned an 'Index number' in the order that they are added, beginning at 001 and incrementing by one at every new user. (That is, 001,002,003,004, etc.). You should keep track of what this index number is for each user, as this is **required** to later delete a user should you wish to do so.)

#### **Software version E5 lock:**

The user code can be any number up to 12 digits long as long as it is *not* the same as the master code number that is currently assigned to the lock. Users are automatically assigned an 'Index number' in the order that they are added, beginning at 001 and incrementing by one at every new user. (That is, 001,002,003,004, etc.). You should keep track of what this index number is for each user, as this is useful but not absolutely required to later delete a user should you wish to do so. (Software version locks have an additional feature not found in the non-software version locks -- it allows users to be deleted if you know what their user code key is **or** what their index number is.)

## **Construction / Installer Code**

#### **Non-software E5 lock:**

The Construction / Installer code is a manufacturer's default code for use by a lock installer or during the construction phase of a building. The Construction / Installer code is 0 (zero), then the # sign. This allows the installer to easily test locking and unlocking the E5 lock or to allow easy access during construction. This code is **automatically deleted** when the first regular new user code is programmed into the E5 lock.

#### **Software version E5***:*

The Construction / Installer code is a manufacturer's default code for use by a lock installer or during the construction phase of a building. The Construction / Installer code is 0 (zero), then the # sign. This allows the installer to easily test locking and unlocking the E5 lock or to allow easy access during construction. This code is **automatically deleted** when the first regular new user code is programmed into the E5 lock.

### **Service Keypad Code**

#### **Non-software lock:**

A total of 10 one-time use keypad service codes are permitted and are typically used to allow maintenance or vendors a single access. When a service keypad code is used and the E5 is currently locked it will unlock. (If it is already unlocked, the E5 will relock.) Once programmed into the E5, these service keypad codes remain unless used or

the lock is reset to the original manufacturer's defaults. Once a total of 10 *unused* service keypad codes are programmed in, the E5 will not allow any additional service keypad code entries until at least one of the existing service keypad codes are removed by using them. Service keypad codes do not have index numbers. Any number of service keypad codes up to 10 can be programmed into the **non-software** E5 at one time or just one at a time.

#### **Software version E4 / E5:**

A total of 10 one-time use keypad service codes are permitted and are typically used to allow maintenance or vendors a single access. When a service keypad code is used and the E4 / E5 is currently locked it will unlock. (If it is already unlocked, the E4 / E5 will relock.) Once programmed into the E4 / E5, these service keypad codes remain unless used or the lock is reset to the original manufacturer's defaults. Once a total of 10 *unused* service keypad codes are programmed in, the E4 / E5 will not allow any additional new service keypad code entries until at least one of the existing service keypad codes are removed by using them. Service keypad user codes do not have index numbers. Service keypad codes can only be programmed into the **software version** E4 / E5 one at a time for a total of 10.

#### **Index Number**

#### **Non-software E5 lock:**

Users are automatically assigned an 'Index number' in the order that they are added to the E5, beginning at 001 and incrementing by one at every new user. (That is, 001,002,003,004, etc*.).* **This index number is required if you later want to delete a user from the lock**. The maximum number of users is 299. You should keep track of what this index number is for each user as you enter them. There is no way to obtain the index number from the lock if you should later need it, so it is best to keep track of it while you enter the user codes. The index number is always expresses as 3 digits.

#### **Software version E5***:*

When the software version of the E5 is **manually** programmed from the keypad on the lock, users are automatically assigned an 'Index number' in the order that they are added to the E5, beginning at 001 and incrementing by one at every new user. (That is, 001,002,003,004, etc*.).* **Either the index number OR the user access code is required if you later want to delete a user from the lock**. The maximum number of users is 299. A handy index / user code chart can be found on page 18 of this manual.

You should keep track of what this index number is for each user as you enter them. There is no way to obtain the index number from the lock if you should later need it, so it is best to keep track of it while you enter the user codes. The index number is always expresses as 3 digits. Index numbers do **not** apply to the software version E4 / E5 **when programmed with a personal computer**, only when manually programmed from the keypad on the E4 / E5.

## **Passage Mode:**

#### **Non-software or software E4 / E5 Lock***:*

Passage mode allows the lock to remain in the last lock state it was used in. That is, if the lock is locked, it will remain so until a user unlocks it, then it will remain unlocked until a user re-locks the lock. This lock/unlock/lock/unlock condition will continue as long as the Lock is in a 'Passage' mode. Programmed auto lock or unlock times can be applied while in Passage mode if desired. The effect on the lock state is the same as if a user key had been used to lock or unlock the E4 / E5. Passage mode can be applied, defeated, or removed by changes in mode via customer lock programming such as time schedules and 'lock out' keys to mention a few. (**Important note**: When manually programmed via the keypad, the lock **MUST** exit passage mode for at least 1 minute around midnight to allow for the change of day. This limitation does not exist for locks programmed via PC software)

### **Storehouse Mode:**

#### **Non-software use E4 / E5:**

This is commonly also called a 'Lock-back' mode, and is the lock default mode. When in Storehouse mode, a valid unlock command, regardless of if it is from a user key code, iButton, or a programmed scheduled auto-unlock command, the lock will unlock, then automatically relock itself in 5 seconds. This provides additional security in that no user can forget to relock the door the lock is on. This unlock/auto-relock action will continue as long as the E4 / E5 remains in Storehouse mode. (The 5 second time delay between the unlock/auto-relock action is user adjustable on the software version E4 / E5 using 'function code 61' but is **not** user adjustable on the non-software E5.)

### **Lockout Mode:**

#### **Non-software use E4 / E5:**

Lockout mode 'freezes' the E4 / E5 in whatever the current lock status is. If the lock is currently locked, in lockout mode then it will remain locked regardless of normal program changes or user code key/iButton use. Similarly, if the lock is currently unlocked, in lockout mode it will remain unlocked regardless of normal program changes or regular user keypad code / iButton use. This status will continue until lockout mode is disabled.

### **Time and Date Format:**

(Non-software **and** software E4 / E5)

#### **Time:**

All times are expressed in 24 hr time. Examples of this would be:  $(8:30 \text{ am} = 0830, 12 \text{ noon} = 1200, 9:40 \text{ pm} = 21:40, \text{ etc.})$ 

#### **Date:**

Date is expressed as a 2 digit year followed by 2 digit month, followed by 2 digit day. Examples:  $110221$  = February  $21^{st}$ ,  $2011$  or  $110915$  = September  $15^{th}$ ,  $2011$ ). Note: **Where the month or day of the month is a single digit a leading zero must be entered.**

#### **Days of the week:**

When programming an E4  $\ell$  E5 lock schedule by named day(s) of the week, scheduled days-of-the-week are expressed in the following manner:

Monday  $=$  day 1 Tuesday  $=$  day 2 Wednesday  $=$  day 3 Thursday  $=$  day 4 Friday  $=$  day 5 Saturday  $=$  day 6 Sunday  $=$  day  $7$ 

Programming via the keypad of an E4 / E5 lock requires entering the 'Master Code' number for the lock to allow the lock to enter a programming mode, a 'Function Code' number that lets the lock know what lock function you wish to program, and then entering the data for that function. The '#' key is used between these three groups of information to separate them and to inform the lock when you are finished entering information. This basic format is used for virtually every programming action.

It is important when programming the lock that the keypad button presses be done promptly one after another, as hesitating for more than a few seconds between key presses will cause the lock to 'time out' and reject the entries. Should you make a mistake pressing the correct key while entering programming, simply press the '\*' key to cancel, then start again from the beginning of that programming command. Remember also that the lock 'Master code' can **never** unlock or lock the E4 / E5… it only allows programming of the lock.

A full list of commands and function codes is listed in this guide. However, for most users only a handful of commands will be required to make the lock operate in the commonly used modes. Examples of the most common programming are provided at the end of the guide that you may customize as you may wish. That said, much more complex operations are possible if required using the extended 'Function Codes' in this guide.

The best way for a user to begin programming the lock is to first take the time to write a list of the desired lock operation, particularly of any schedules required for either automatic lock actions (auto lock / unlock) as well as a list of user schedules (if any) and desired user entry keypad codes and / or iButton keys. From this you may pick out the required programming command(s) to create the lock action you want.

**Creating a detailed plan for how you want the lock to operate before attempting lock programming will avoid later frustration and confusion***.* Should you be uncertain how to program your lock to meet your needs after reviewing this guide, contact your lock distributor or Uaccess LLC technical support at 972-820-6450 for assistance.

# **I. Basic Functions**

**How to change the 'Master code' (and not delete existing user codes) Function Code: 11# {#Master code#}+{11#}+{new master code#}+{new master code#} (Master code can NOT unlock the lock, only program the lock) How to change the 'Master code' (and delete all existing user codes) Function Code: 22# {#Master code#}+{22#}+{new master code#}+{new master code#} (Master code can NOT unlock the lock, only program the lock) How to enable automatic daylight savings time changes (USA only) Function Code: 31# {#Master code#}+{31#} How to set locks internal date and time clock Function Code: 88# {#Master code#}+{88#}+{yymmddhhmm#} (year, month, day, hour, minutes) How to add one user keypad code (no time restriction) Function Code: 01# {#Master code#}+{01#}+{user code# # #} How to unlock the lock with a valid user code Enter the user code, then # to finish User code # How to add one iButton key (no time restriction) Function Code: 01# {#Master code#}+{01#}+{touch iButton # #}**

# **II. Advanced Functions**

**How to add multi-user code (no time restriction)**

- **Function Code: 01#**
	- **{#Master code#}+{01#}+{user code(1)# # #}+{user code(2)# # #}+{user code3###} … and so on**

**How to add one user access code (with time / date restriction)**

- **Function Code: 01#**
	- **{#Master code#}+{01#}+{user code#}+{yymmddhhmm#(start time)}+{yymmddhhmm#(ending time)}**

# **II. Advanced Functions (cont.)**

```
How to add multi-user code (with time / date restriction)
 Function Code: 01#
        {#Master code#}+{01#}+{user 
           code#(1)}+{yymmddhhmm#(start)}+{yymmddhhmm#(ending time)} + {user 
           code#(2)}+{yymmddhhmm#(start)}+{yymmddhhmm#(ending)} …and so on
How to add multi-user iButton key (no time restriction)
 Function Code: 01#
        {#Master code#}+{01#}+{iButton(1)# #}+{iButton(2)# #} …and so on 
How to add user code + iButton key as dual user (no time restriction)
 Function Code: 01#
         {#Master code#}+{01#}+{user code#}+{touch iButton# #} 
           (To access door: touch "iButton key" + "user code #")
How to add one iButton key (with time / date restriction)
 Function Code: 01#
        {#Master code#}+{01#}+touch {iButton}+{yymmddhhmm#(start 
           time)}+{yymmddhhmm#(ending time)}
How to add multi-iButton key (with time / date restriction)
     Function Code: 01#
        {#Master code#}+{01#}+touch {iButton 
           key(1)}+{yymmddhhmm#(start)}+{yymmddhhmm#(end time)}+ touch {iButton 
           key(2)}+{yymmddhhmm#(start)}+{yymmddhhmm#(end time)} …and so on
How to disable one user code or iButton key with index# 
 Function Code: 02#
        {#Master code#}+{02#}+{index #}
How to enable one user code or iButton key with index#
 Function Code: 03#
        {#Master code#}+{03#}+{index code#}
How to enable passage mode and schedule (lock back when the passage mode end) 
 Function Code: 15#
        {#Program#}+{15#}+{Schedule days}+{#}+{begin time & ending time#}
How to disable passage mode 
 Function Code: 16#
        {#Master#}+{16#}
How to enable LED blink light (on & off)
 Function Code: 18#
        {#Master code#}+{18#}
How to disable daytime saving
 Function Code: 32# 
        {#Master code#}+{32#}
```
# **II. Advanced Functions (cont.)**

**How to set up one time service code (up to 10 service codes) Function Code: 33# {#Master code#}+{33#}+{service code(1)#}+ {service code(2)#}+… and so on How to delete user code or iButton key with index # Function Code: 44# {#Master code#}+{44#}+{index#} How to schedule a user code Function Code: 45# {#Master code#}+{45#}+{user code#}+{Schedule days#}+{begin time & ending time#} How to schedule a user iButton key Function Code: 45# {#Master code#}+{45#}+{touch iButton to reader}+{Schedule days#}+{begin time & ending time#} How to schedule a user with a user code AND an iButton key Function Code: 45# {#Master code#}+{45#}+{user code#}+{touch iButton to reader}+{Schedule days#}+{begin time & ending time#} How to DELETE an existing user code / iButton key (without index number) Function Code: 46# {#Master code#}+{46#}+{user code#}(or iButton key w/o trailing # key) NOT available on non-software locks with v4.1 or earlier firmware How to RE-ACTIVATE an existing deactivated user code / iButton key (without index number) Function Code: 47# {#Master code#}+{47#}+{user code#}(or iButton key w/o trailing # key) How to DE-ACTIVATE an existing active user code / iButton key (without index number) Function Code: 48# {#Master code#}+{48#}+{user code#} (or iButton key w/o trailing # key) How to enable auto-unlock function Function Code: 64# {#Master code#}+{64#} How to setup auto-unlock time (it will auto unlock the door every day at assigned time) Function Code: 63# {#Master code#}+{63#}+{HHMM#} How to disable auto-unlock function Function Code: 65# {#Master code#}+{65#} How to enable auto-lock function Function Code: 67# {#Master code#}+{67#}**

# **II. Advanced Functions (cont.)**

**How to setup auto-lock time (it will auto lock the door every day at assigned time)**

- **Function Code: 66#**
	- **{#Master code#}+{66#}+{HHMM#}**

**How to disable auto-lock function**

- **Function Code: 68#**
	- **{#Master code#}+{68#}**

**How to enable / disable Lock-out (lock out all users if enabled)**

- **Function Code: 99#**
	- **{#Master#}+{99#}**

# **III. User Schedule Programming Examples**

#### **Basics rules of programming schedules**

**Function Codes used: 01# / 15#/ 31# 45# / 63# / 64# / 66# / 67# / 88#**

#### **General rules:**

- **Make sure you have already entered new (non-default) Master code**
- **1st enable daylight savings mode (USA only)**
- **2nd set up date & time (use function code 88)**
- **3 rd adding user code or iButton key in advance with 01# or use 45# for an existing user**
- **4 th program schedule days (as below)**

#### **Day Chart**

**This chart defines day numbers to be used for scheduling**

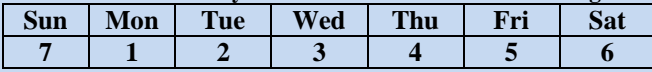

 **Note: All examples below use '23456'as a sample master code. Substitute whatever particular master code you selected during initial lock setup**

#### **How to add a new 'user code' with a scheduled access time AND date restriction**

**Example:** A business wants to create a new user 2222 and grant them access between 8/20/2012 at 8:30am and **voiding user 2222 access after 8/20/2013 at 5:30pm. (remember, 24 hr time)**

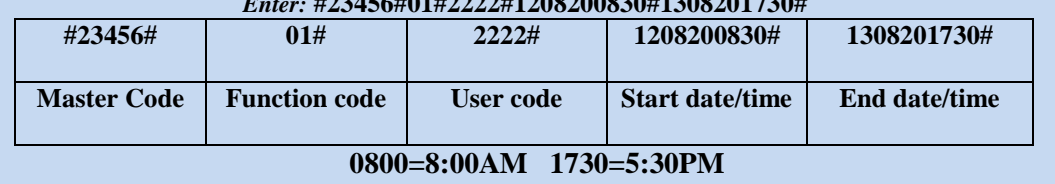

#### *Enter:* **#23456#01#2222#1208200830#1308201730#**

# **III. User Schedule Programming Examples (cont.)**

### **How to add a new 'iButton' user with a scheduled access time AND date restriction**

**Example: A business wants to create a new iButton user and grant them access between 8/20/2012 at 8:30am and voiding this user access after 8/20/2013 at 5:30pm. (remember, 24 hr time)**

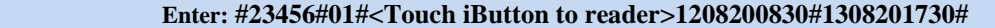

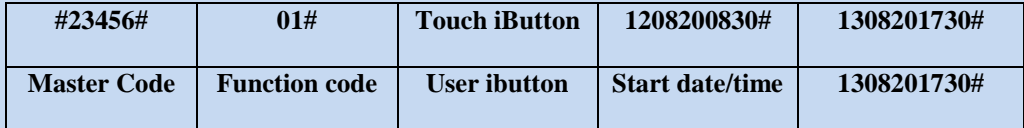

\*\*\*\*\*\*\*\*\*\*\*\*\*\*\*\*\*\*

#### **How to program an existing 'user code' with a scheduled access time restriction**

**Example: A business wants to grant existing key code user 2222 access Monday, Wednesday, and Friday between 8:30am and 5:30pm. (remember, 24 hr time)**

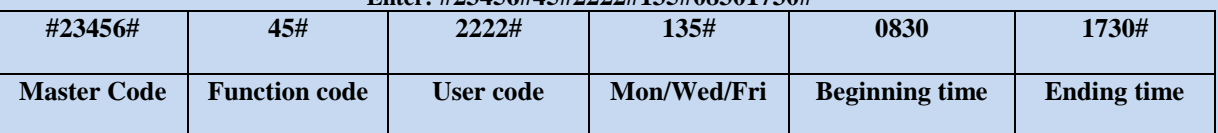

 **Enter: #23456#45#2222#135#08301730#**

#### \*\*\*\*\*\*\*\*\*\*\*\*\*\*\*\*\*\*

### **How to program an existing 'iButton' user with a scheduled access time restriction**

**Example: A business wants to grant an existing iButton user access Monday, Wednesday, Friday between 8:30am and 5:30pm. (remember, 24 hr time)**

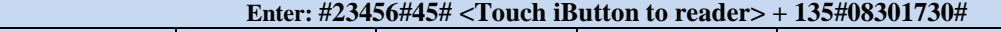

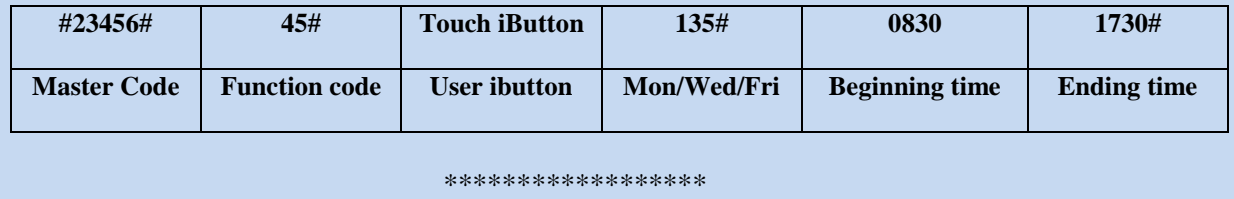

# **III. Lock Schedule Programming Examples**

#### **How to program a basic automatic command for 'Passage mode' on a weekly schedule**

**Practical Example: A business wants to schedule the lock to enter passage mode Monday through Friday at 8:30am and return to 'Storehouse mode' at 5:30pm. After 8:30am a valid user can unlock the lock. It will then stay unlocked until 5:30pm unless a valid user relocks the door. At 5:30pm the lock will automatically relock by itself. After5:30, valid users can still open the lock, however the lock will automatically relock itself 5 seconds later to prevent the door from accidentally being left unlocked. (remember, 24 hr time)**

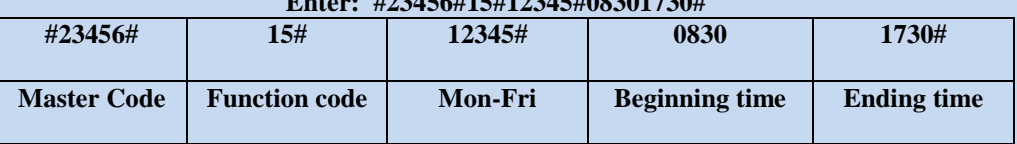

*<u>HAB456H15H1AB45H0Q2015B0AH</u>***</u>** 

**If the desire is for the lock to be in 'Passage mode' at** *all* **times, ' Passage mode' times should be from 12:01am (0001) to 11:59pm(2359). This is because the lock MUST be in 'Storehouse mode' when the date changes at midnight each night, if only very briefly. Since the default lock mode is 'Storehouse mode', the 2 minute gap in the times for 'Passage mode' around midnight allows this to occur.**

\*\*\*\*\*\*\*\*\*\*\*\*\*\*\*\*\*\*

#### **Practical program to automatically unlock / lock on days at particular times**

**Practical Example: A business wants to have the lock automatically unlock at 8:00am and relock at 5:00pm Monday-Friday on a connecting door, without any user intervention. (remember, 24 hr time)**

**Enter: #23456#63#0800# (automatically unlocks door at 8:00 am) Enter: #23456#64# (enables auto-unlock feature) Enter: #23456#67# (enables auto-lock function)**

**Enter: #23456#15#12345#07591700# (set passage mode start at 7:59am, ending at 5:00pm)**

**Note: The reason for 'Passage mode' to start at 7:59am and 'Auto-unlock' to occur at 8:00am is because the lock must already be in 'Passage mode' before the 'Auto-unlock occurs, otherwise the lock would relock itself 5 seconds later.**

**The lock needs at least 1 minute between command times. It is not required to use an 'Auto-lock' time command in this one case, as the lock will lock itself without an 'Auto-lock' command any time it leaves 'Passage mode' and enters the default 'Storehouse mode'.**

\*\*\*\*\*\*\*\*\*\*\*\*\*\*\*\*\*\*

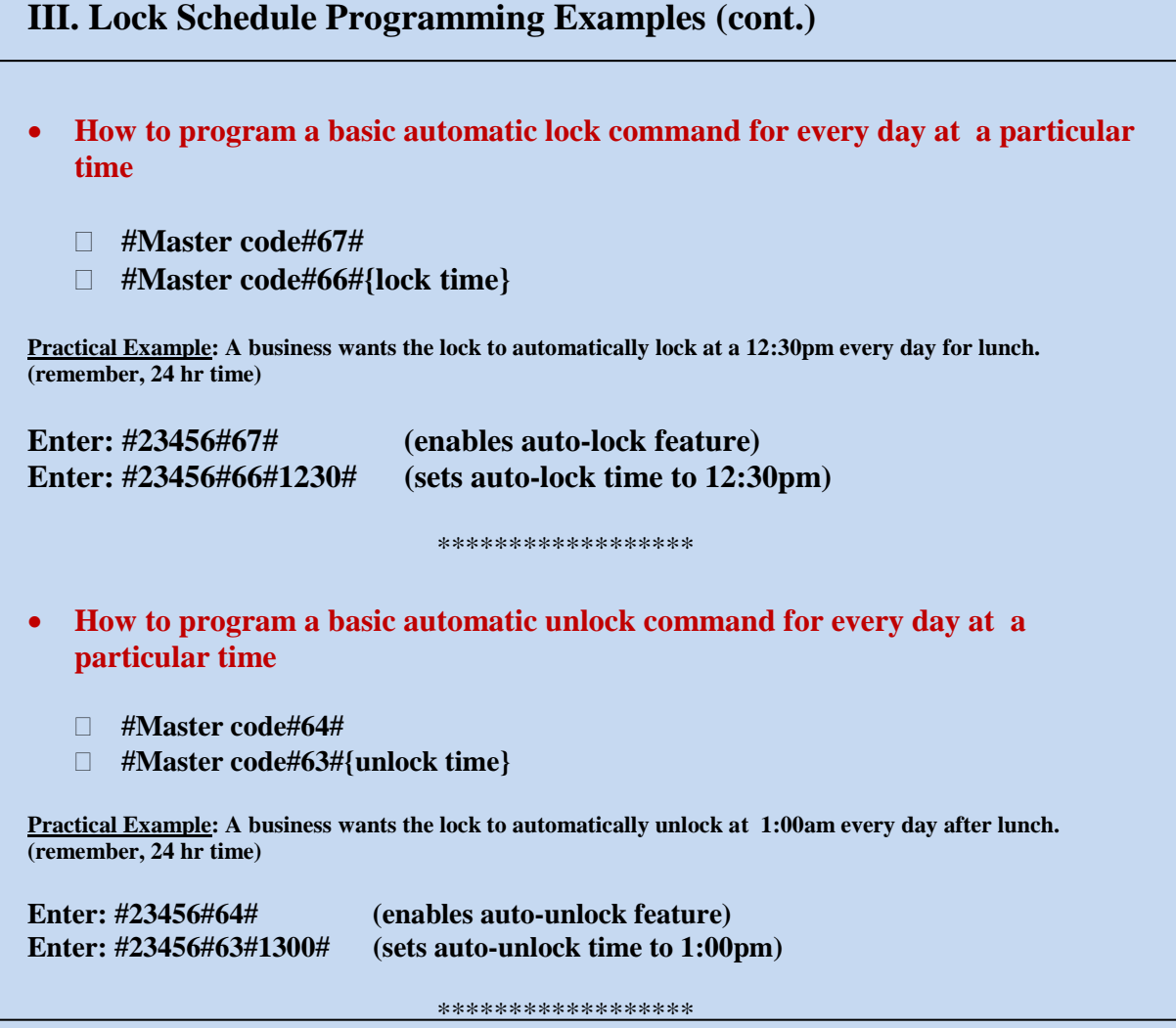

**Important note: If the desire is for the lock to unlock at 1:00pm and stay unlocked, the lock must be also programmed to be in ''Classroom' mode prior to that time, usually at business opening time in the morning. Otherwise the lock would re-lock itself 5 seconds later, because the default lock mode is 'Storehouse mode'.** 

# **Additional notes for continuous lock 'Passage mode' programming**

**Should you desire that the lock remain in 'Passage mode' at** all **times, that is not quite possible. However, if the lock is programmed to leave passage mode and go to the default 'Storehouse mode' for a minute or so at midnight each night before going back to 'Passage mode' for the next day, that can be done. This is required because the lock must be in the default 'Storehouse mode' at the change of the day of the week at midnight, if only briefly.**

**This is not the case when E4 / E5 software locks are used with PC computer programming, only when manually programmed with the keypad.**

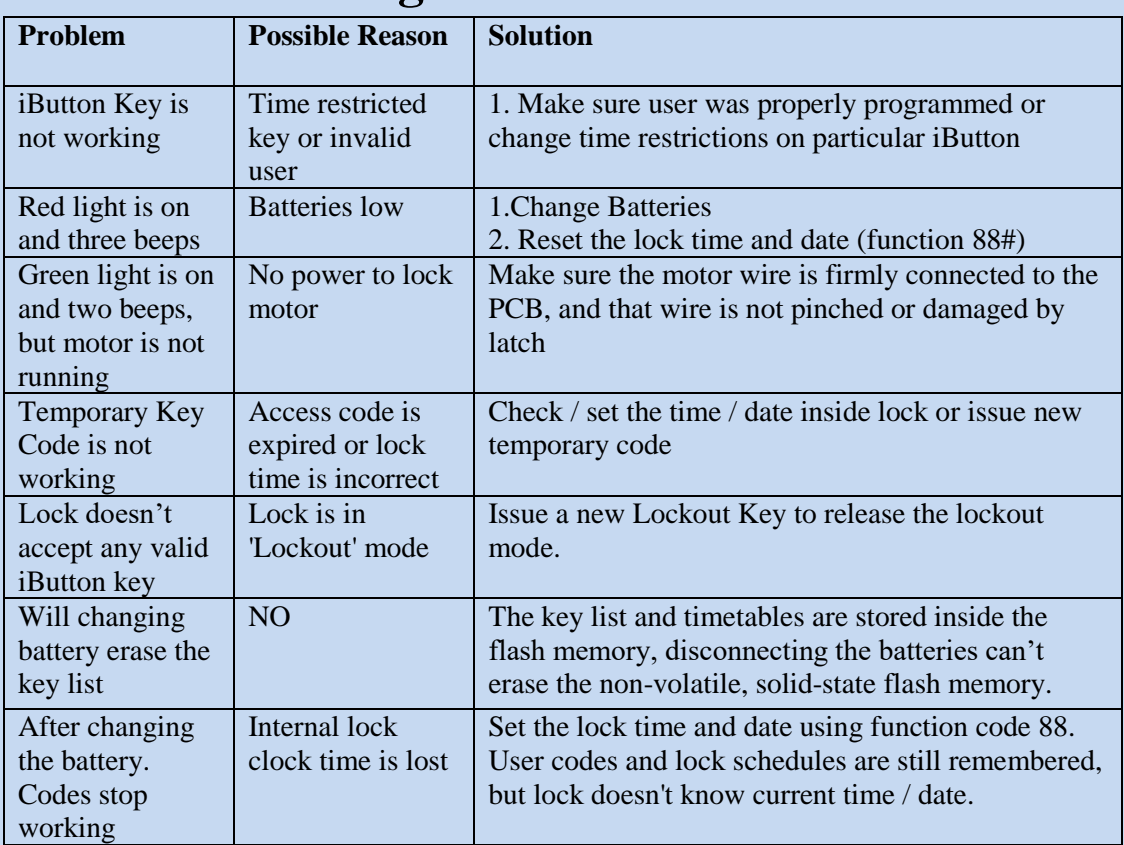

# **Trouble Shooting Guide**

If you need additional support, please contact your local distributor or at 971-820-6450

# **INDEX NUMBER RECORD KEEPING SHEET**

\*Please note: It is strongly suggested that you maintain a list of users in the order which they have been entered into the lock in order to allow for future user deletion purposes. Index numbers are automatically assigned when entered. Deletion of a user does NOT shift the index numbers of other users. The master code and service codes do NOT have index numbers.

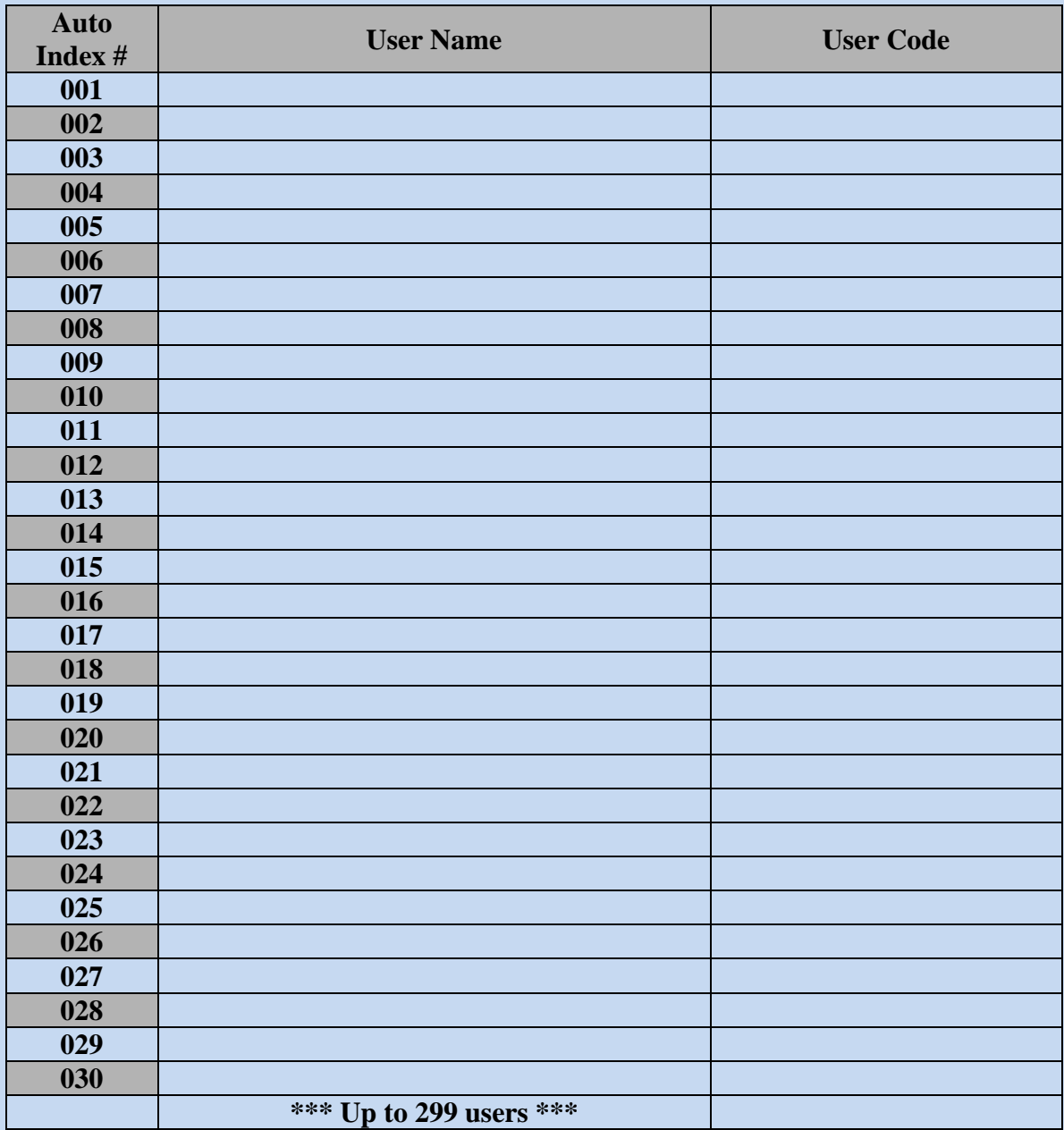

# **Warranty Registration Form**

#### **Customer Information:**

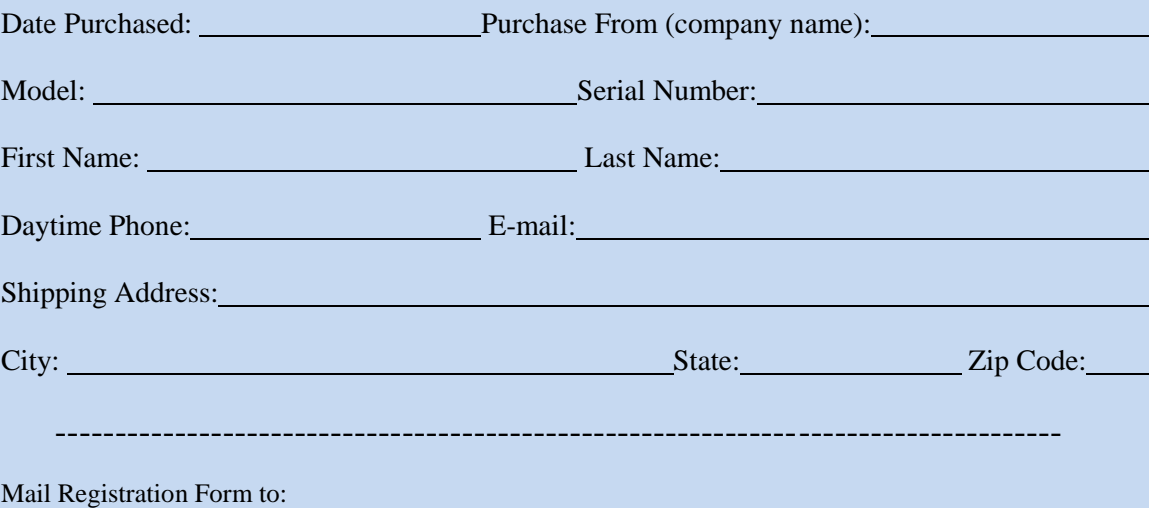

**Uaccess LLC Attn: Registration Dept 1904 University Business Drive, Ste. 304 McKinney, TX 75071**

#### **Warranty and RMA Guidelines**

#### **Receiving Your Order**

1. Upon receipt of your new merchandise, please inspect carefully as to the contents and condition. All claims for damaged or missing items MUST be reported to Uaccess LLC within five (5) business days upon receipt of merchandise. In the event your package arrives damaged, it is the responsibility of the customer to contact the carrier to inspect the package to assure full refund/replacement. All packaging MUST be retained until the problem has been resolved.

2. Carefully unpack and inspect all merchandise. Please DO NOT damage the manufacturer's packaging. DO NOT throw away any material included with the package until you are absolutely certain the product has not been damaged. We cannot accept merchandise for return incomplete or damaged, or missing packing material.

3. Retain your Invoice. Read all instruction manuals BEFORE testing your equipment.

4. Uaccess accepts neither responsibility nor liability for any consequential or incidental damages resulting from the installation or operation of any merchandise purchased from us.

#### **Return/Exchange Policy**

NO RETURNS WILL BE ACCEPTED WITHOUT R.M.A# (Return Merchandise Authorization Number) You can return or exchange, excluding any shipping and handling charge, within a period of thirty (30) days for lock merchandise and fourteen (14) days for accessories, if you are not satisfied with the products. If defective, items may be exchanged for the same model only. Special Order items are not returnable. We will not accept any returns or exchanges on Batteries, Memory Chips, User Keys or any other consumable products.

Uaccess LLC basically does not take or make ADVANCE SHIP or CROSS SHIP arrangements unless otherwise preapproved by authorization within 1 year of purchase.

Prior to returning any item, YOU MUST call Customer Service for pre-approval RMA number. All merchandise purchased from Uaccess LLC is sold in its original factory packaging with all contents as supplied by us. Items can be returned only if in original packaging, same new condition as sold with literature/instructions. Place the manufacturer's box into a shipping box. Please do not put any stickers or labels on the original manufacturer's packaging. Please ship the items back to us with freight prepaid. We are not responsible for lost or damaged packages returning to us.

Attach a copy of original invoice with freight pre-paid for Warranty / RMA service.

If any of the above conditions are not met, Uaccess LLC reserves the right to either refuse the return or to charge a restocking fee for not less than 15%.

#### **Warranties**

Most items sold by us are covered by a manufacturer's one-year parts / labor warranty from the purchase date.

#### **Technical Assistance Hotline: 972-820-6450**

As part of our continuing commitment to all our customers, Uaccess LLC 's sales and technical support associates can guide you in determining what products best solve your situations. With their combined experience, we're confident that our support staff have the background and talent to help you narrow your choices to the precise items that best suit your particular requirement.

WARRANTY DOES NOT INCLUDE TRAVEL CHARGES, OR ANY OTHER COSTS INCURRED FOR FIELD ACTIONS SUCH AS REPAIR, REMOVAL, INSTALLATION, SERVICING, DIAGNOSING OR HANDLING OF EITHER DEFECTIVE PARTS OR REPLACEMENT PARTS. THE MANUFACTURER'S WARRANTY APPLIES ONLY TO LOCKS RETURNED TO US FOR REPAIR.